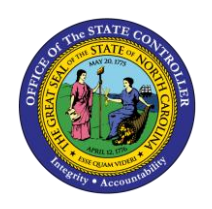

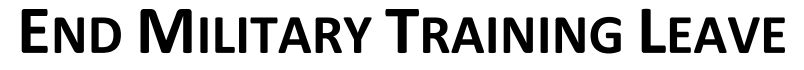

**JOB AID TM-18 | Q85**

The purpose of this job aid is to explain how to end military training leave in the Integrated HR/Payroll System.

Military Training Leave may be granted to employees of the State for certain periods of service in the uniformed services. Leave with pay, up to a maximum of 120 hours each Federal fiscal year (Oct.-Sept.) [pro-rated for part-time employees] shall be granted to members of the uniformed services. When an EE is no longer eligible for Military Training leave, a Leave Admin or HR Data Maintainer can create an IT2012- ZMLE to stop the automatic accruals that take place in October of each year.

Use PA61 or PA30 depending on security access.

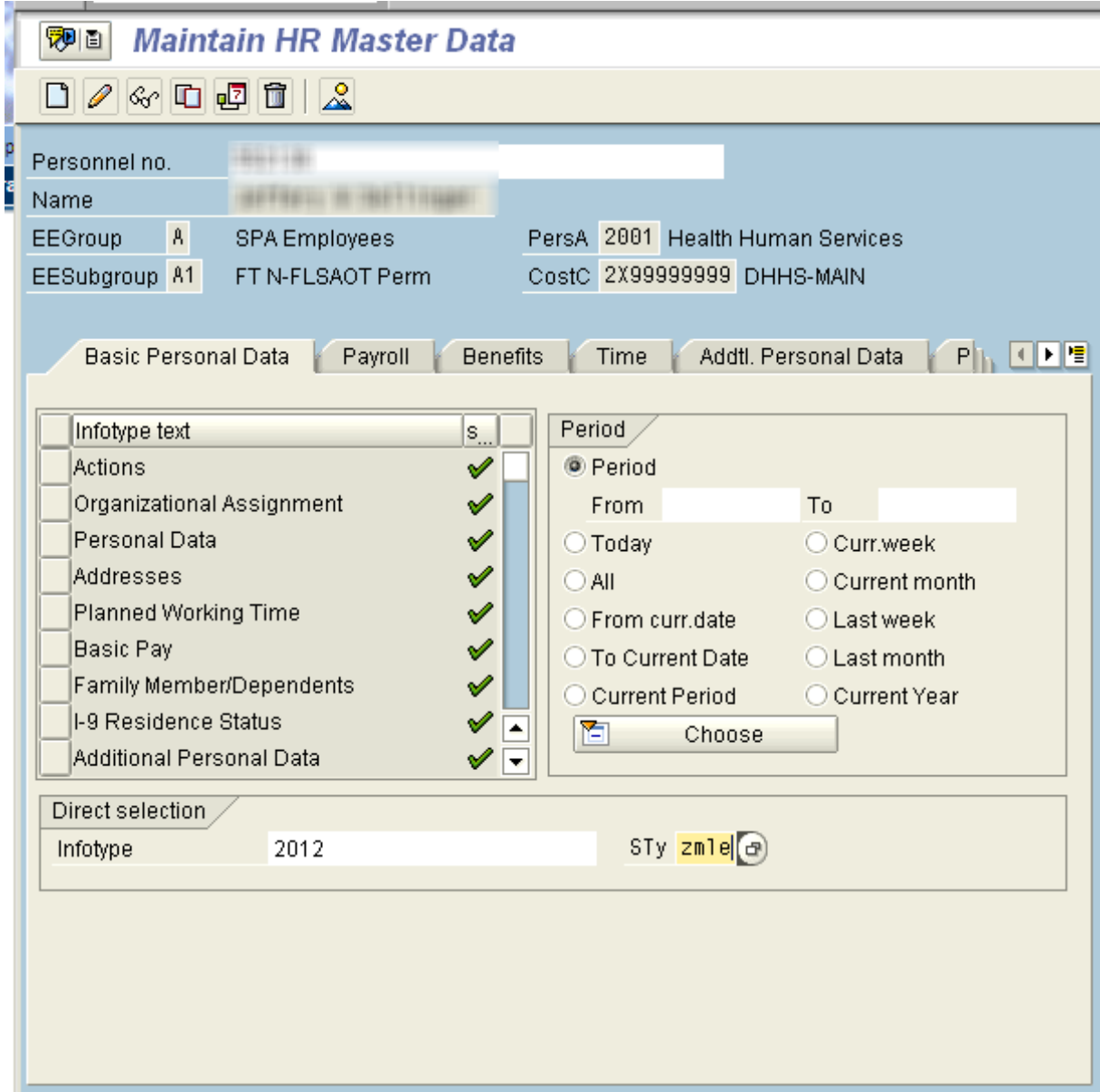

 $\overline{ }$ **TM**

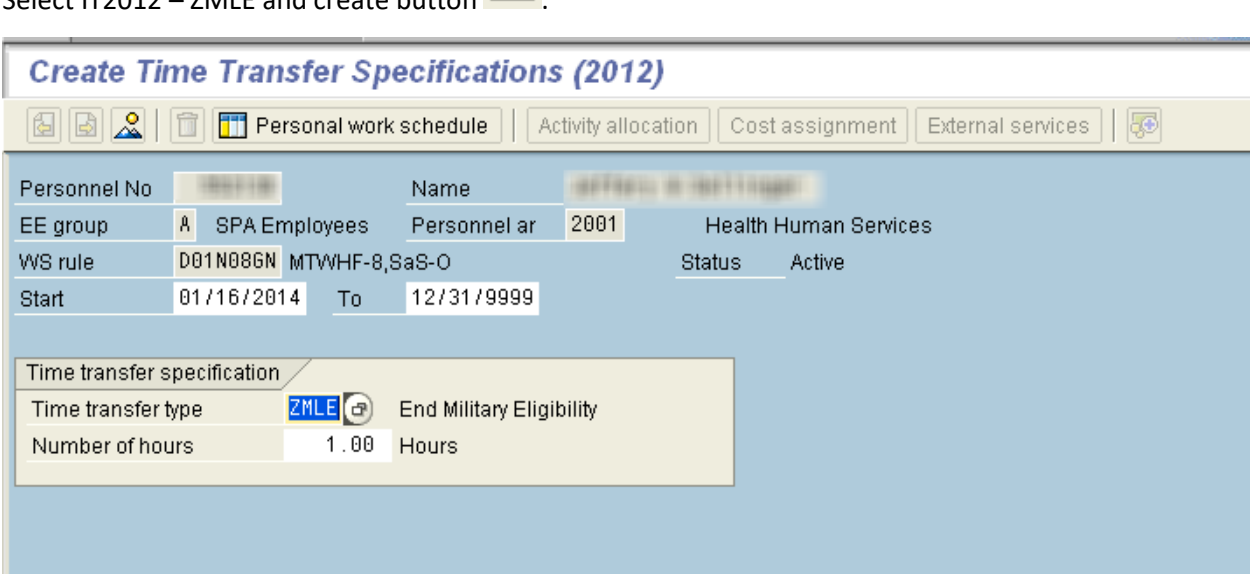

Select IT2012 – ZMLE and create button

Enter Effective date in **Start** field and 12/31/9999 in **To** field.

Enter '1' in Number of hours.

On the toolbar at the top of the screen, click Edit > Maintain text.

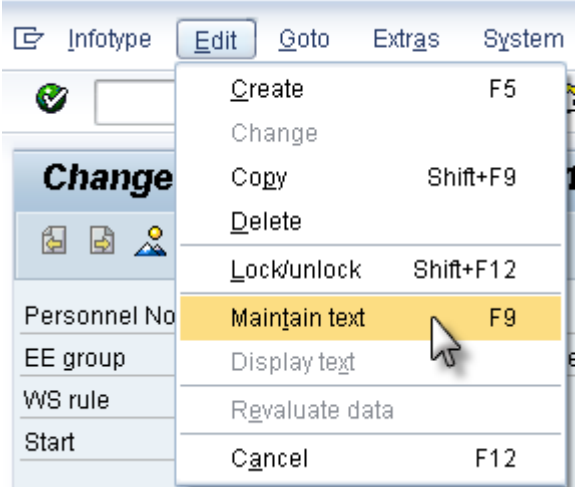

Type an appropriate message for the record.

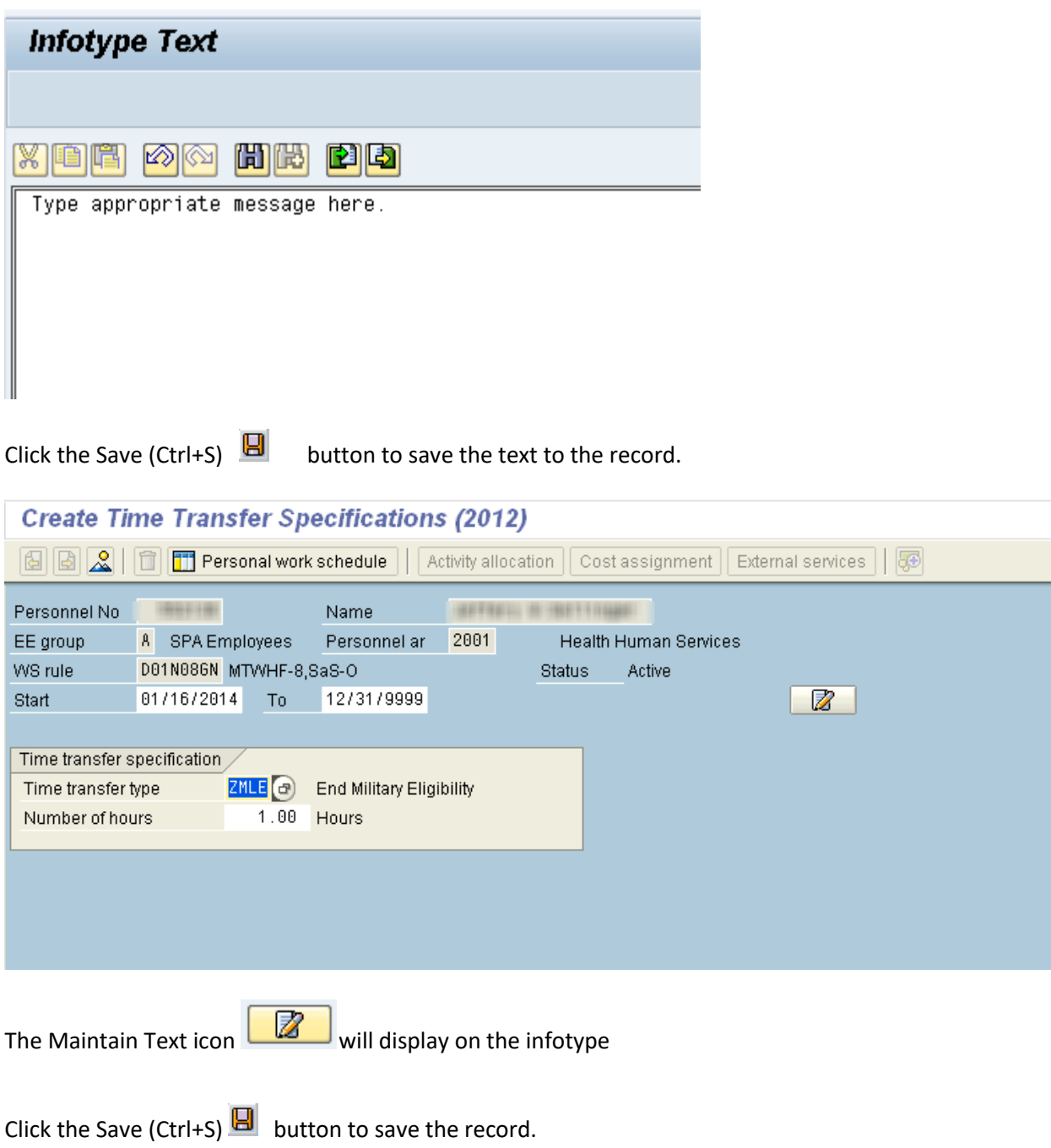

The system task is complete.